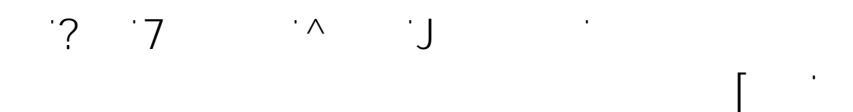

## **Windows 10 Konto wieder zum Administrator**

In Windows 10 ist der "Administrator" per default deaktiviert. Hat man sein eigenes  $B = \frac{1}{2}$ dminister $\frac{1}{2}$ terkonto versehentlich ohne  $\frac{1}{2}$ terkonto versehentlich ohne  $\frac{1}{2}$ terkonto versehentlich ohne  $\frac{1}{2}$ auch kein Standard-Benutzerkonto mehr erstellen.

Dieses Recht ist nur einem "Administrator" vorbehalten und kann nicht von einem User mit Standard-Rechten durchgeführt werden. Ebenfalls wird es problematisch bei der Installation von Programmen und Treibern, da hier ebenfalls "administration" und Treibern, da hier ebe<br>Die erste erste erste erste erste erste erste erste erste erste erste erste erste erste erste erste erste erst  $\ddot{\mathbf{o}}$ 

Dennoch gibt es eine kleine Hintertür, wie sich dieses lästige Problem schnell und

## unkompliziert läßt.<br>Teoloogia

Wie das im einzenen genau funktioniert, hängt ganz von der installierten Windows 10 Version ab.

[Eine ausführliche Anleitung zum erlangen der Administrativen Rechte haben wir hier](http://www.pc-doktor-blog.de/windows-10-adminkonto-entfernt/) zusammengestellt i den staats

 $\label{eq:R1} \begin{split} \mathcal{L}_{\text{max}}(\mathbf{r},\mathbf{r}) = \mathcal{L}_{\text{max}}(\mathbf{r},\mathbf{r}) \\ = \mathcal{L}_{\text{max}}(\mathbf{r},\mathbf{r}) = \mathcal{L}_{\text{max}}(\mathbf{r},\mathbf{r}) \end{split}$ 

Verfasser: Frank

 $\mathsf{A}$ 

Seite 1 / 1  $\zeta = 4$  **2**  $\zeta$  **4 4**